# **戴尔** Pro **立体声耳机** UC300 **用户指南**

**监管型号:**HSC011

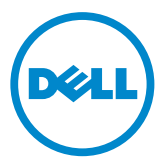

#### **注意:**"注意"表示可帮助您更好地使用电脑的重要信息。

**小心:"小心"表示若不按照说明操作可能造成硬件损坏或数据丢失。**

#### **警告:"警告"表示可能造成财产损坏、人身伤害或死亡。**

#### **限制规定和免责声明**

本文件中包含的信息,包括所有说明、注意事项以及监管批准和认证,均由供应商提供,未经过戴 尔的独立核实或检验。无论是否因遵照本说明而造成的损坏,戴尔均不负有责任。

与本文件中所述零件的财产、能力、速度或资质有关的所有声明或表述均由供应商作出,与戴尔无 关。戴尔明确表示对任何此类陈述的准确性、完整性或实质性不知情。与此种声明或表述有关的所 有问题或意见应被转给供应商。

#### **出口规定**

客户承认,此类产品,可包括其含有的技术和软件在内,需遵守美利坚合众国(下称"美国")的 海关和出口管制法律与规定,还可能需遵守生产和/或接收产品的国家的海关和出口管制法律与规 定。客户同意遵守上述法律与规定。此外,根据美国法律,不得将产品出售、出租或以其他形式转 让给受限制最终用户或受限制国家。除此之外,不得将产品出售、出租或以其他形式转让给从事大 规模杀伤性武器相关活动的最终用户或供其使用,包括但不限于符合戴尔 - 危险处理 - 保密等级 3 的设计、开发、生产或使用核武器、物料或设施、导弹或支持导弹项目,以及化学武器和生物武器 相关的活动。

#### © 2014 Dell Inc**. 保留所有权利。**

本文件中的信息可能发生变更,恕不另行通知。事先未经戴尔公司的书面许可,严禁擅自以任何形 式复制此类资料。

**本文件中使用的商标:**Dell™、DELL 标识和 Inspiron™ 是戴尔公司的商标; Microsoft®、Windows® 和 Windows 启动按键标识是微软公司在美国和/或其他国家的商标或注册商标;在本文件中可能使 用其他商标和商品名来引述拥有商标和商品名的实体或其产品。戴尔公司不拥有其他厂商的商标和商 品名的相关权利。

2014 – 06 修订 A00

# **目录**

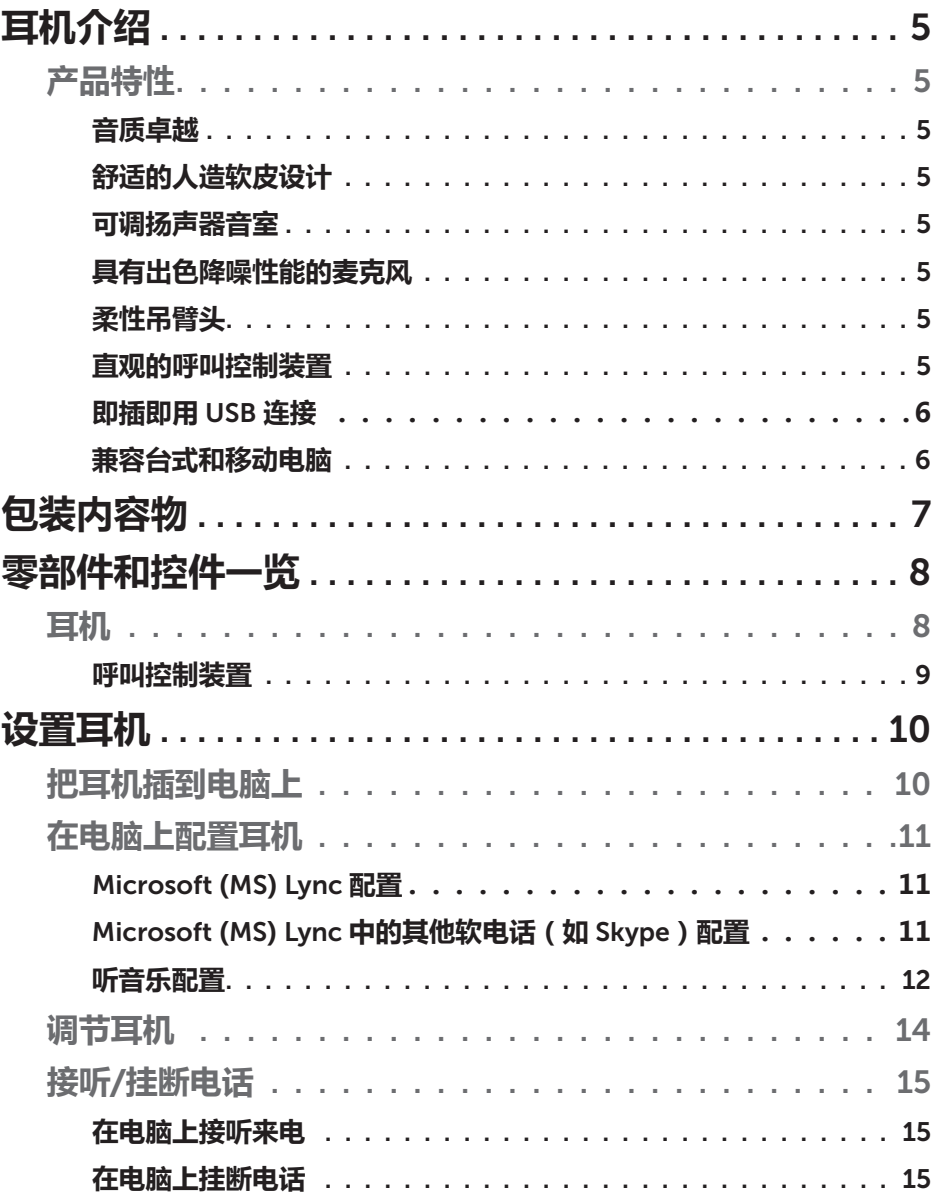

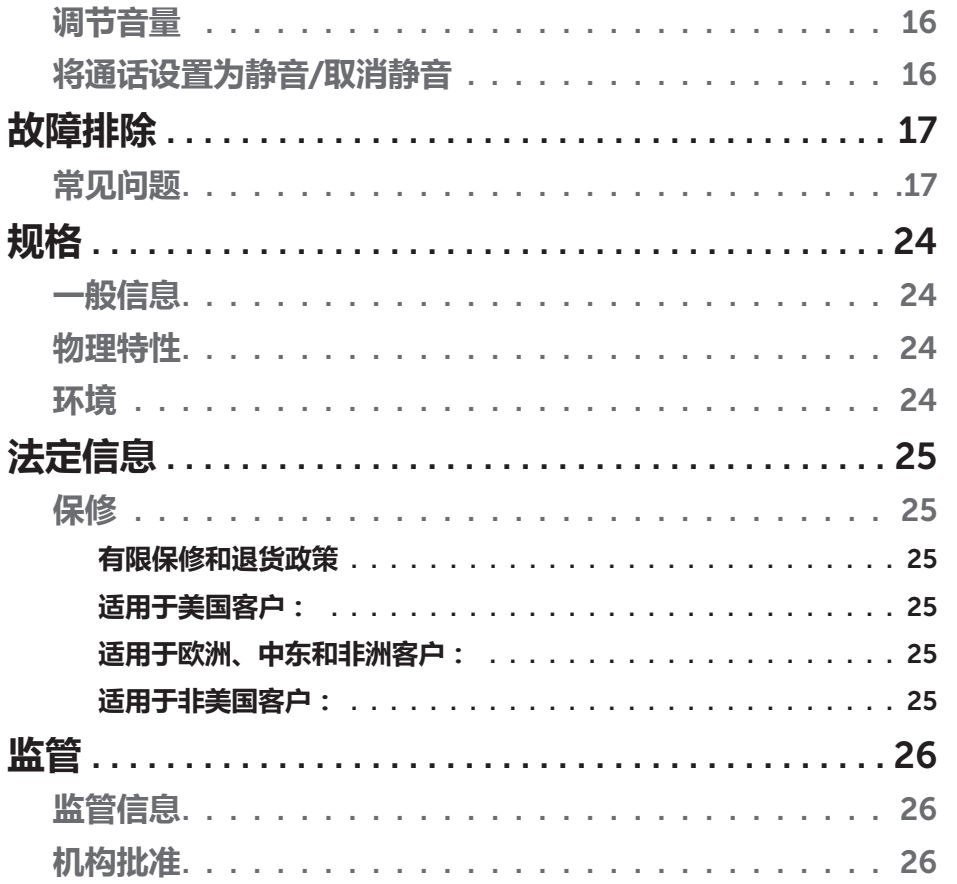

 $\overline{\phantom{a}}$ 

## **耳机介绍**

## **产品特性**

戴尔 Pro 立体声耳机 UC300 的产品特性包括:

#### **音质卓越**

戴尔 Pro 立体声耳机 UC300 具备卓越的清晰音质 – 完美适用于软电话、电话 会议、视频会议、现场演示和其他多媒体应用。

#### **舒适的人造软皮设计**

戴尔 Pro 立体声耳机 UC300 在头带上加入了人造软皮衬垫和舒适的耳垫。

#### **可调扬声器音室**

戴尔 Pro 立体声耳机 UC300 提供可调扬声器音室,实现对人耳的最佳耦合。

#### **具有出色降噪性能的麦克风**

麦克风具有降噪功能,可降低背景噪音。

#### **柔性吊臂头**

柔性吊臂头可确保把麦克风置于理想位置,降低背景噪音。

#### **直观的呼叫控制装置**

软线上装有直观的呼叫控制装置,可快速方便地处理电话。接听来电、静音和 结束通话以及调节扬声器音量均可通过一键式操作来完成。让您马上体会到戴 尔 Pro 立体声耳机 UC300 应用带来的好处。

### **即插即用** *USB* **连接**

戴尔 Pro 立体声耳机 UC300 针对主流的统一通信平台进行了认证和优化 ( 如 MS Lync 和 Skype ), 最大程度缩短了安装所需要的时间。即插即用连接可方 便地开始使用耳机。把耳机与电脑相连后即可使用。

### **兼容台式和移动电脑**

戴尔 Pro 立体声耳机 UC300 可用于带有 USB 端口的所有电脑。这样您可以通 过台式电脑、笔记本电脑或平板电脑进行免提通话。

**包装内容物**

耳机随附以下部件。

**注意:**耳机随附文件根据您所在的地区可能有所区别。

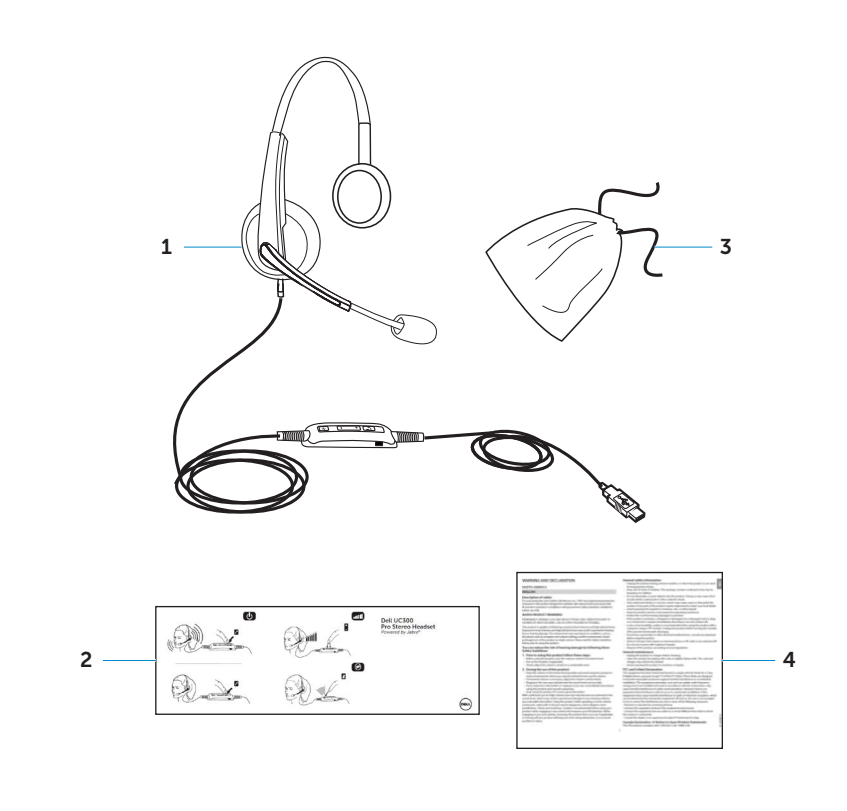

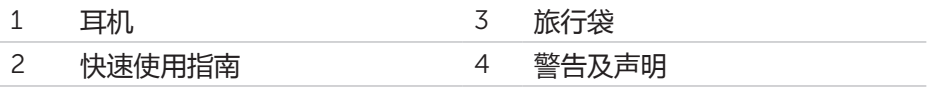

## **零部件和控件一览**

## **耳机**

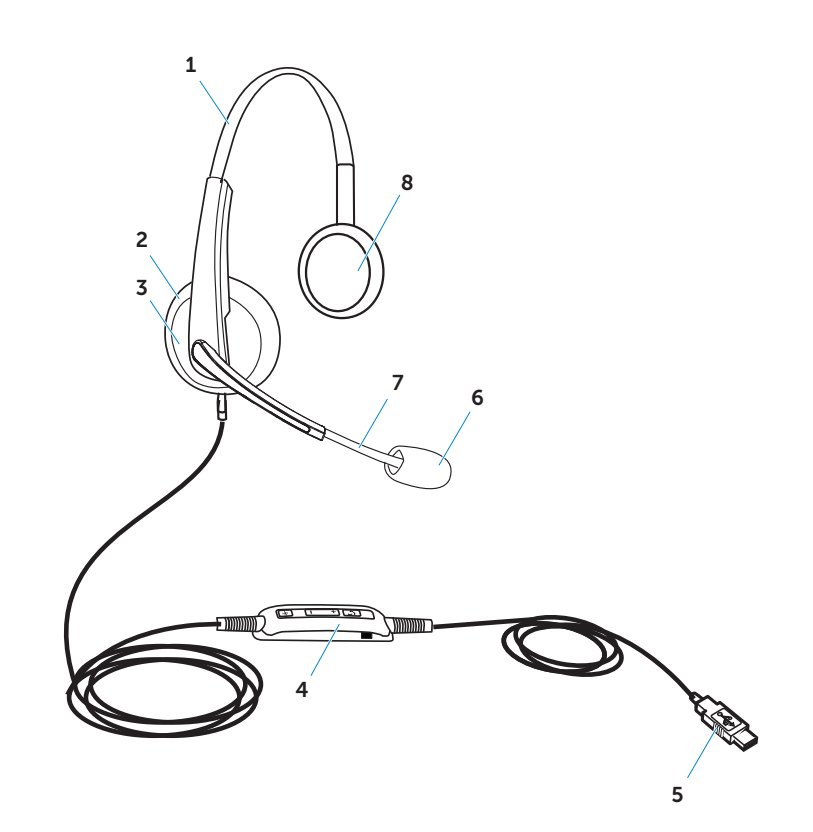

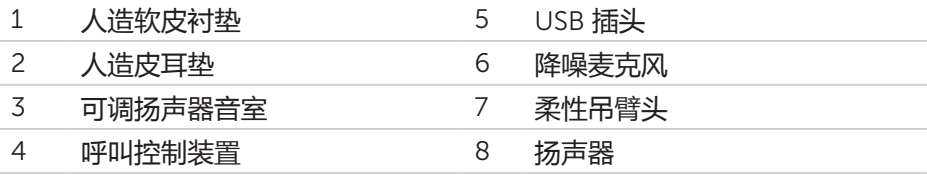

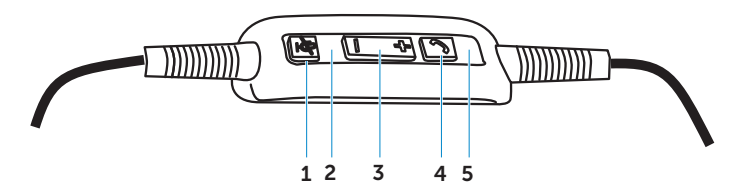

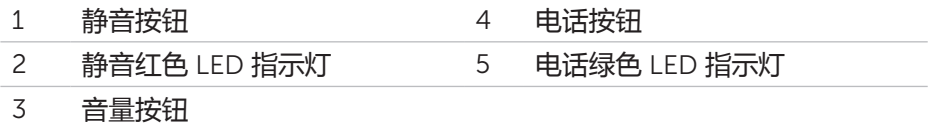

## **设置耳机**

## **把耳机插到电脑上**

把耳机插到电脑的 USB 端口。

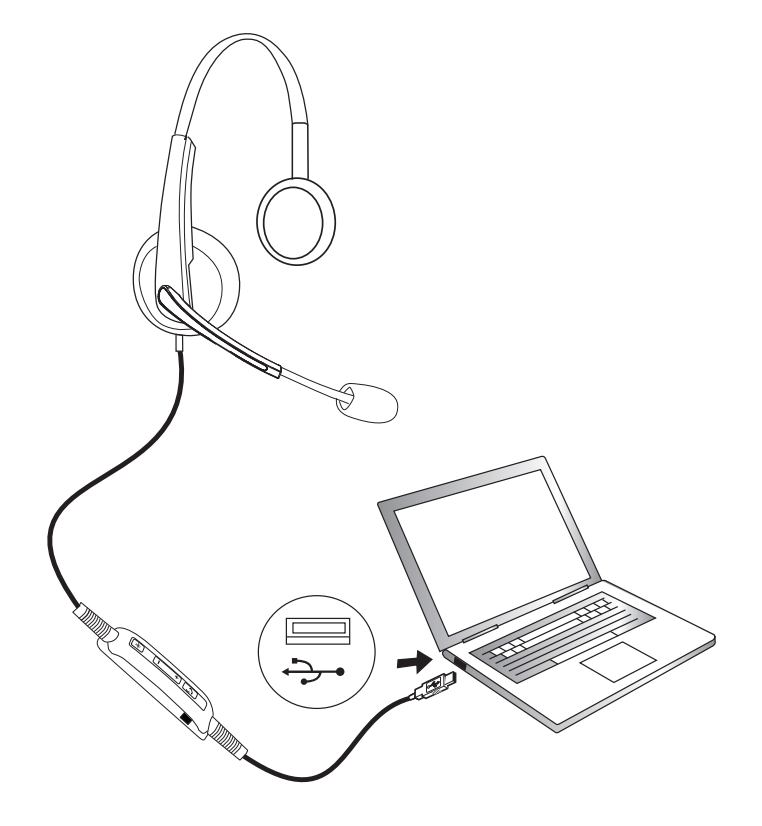

## **在电脑上配置耳机**

## *Microsoft* **(***MS***)** *Lync* **配置**

戴尔 Pro 立体声耳机 UC300 针对 MS Lync 进行了认证和优化。您只需通过 USB 将耳机与电脑相连。系统检测到耳机就可以使用了。

## *Microsoft* **(***MS***)** *Lync* **中的其他软电话(如** *Skype***)配置**

戴尔 Pro 立体声耳机 UC300 还针对主流的统一通信平台进行了认证和优化。 但您的电脑上必须装有 Jabra PC Suite 软件应用程序,才能使用呼叫控制装置 功能。

- 1. 通过 USB 将耳机连接至电脑。
- 2. 请到 http://www.jabra.com/support/jabra-pc-suite/jabra-pc-suiteguide 下载 Jabra PC Suite 的最新版本,并遵照 http://www.dell.com/ support 上的安装指南。
- 3. 安装完成后,您就可以开始使用耳机了。

## **听音乐配置**

如果要用耳机听电脑上的音乐,必须在 Windows 音频设置中将耳机选为默认播 放设备。

1. 鼠标右击 Windows 工具栏上的扬声器图标,即可打开 Windows **音频设 置**。

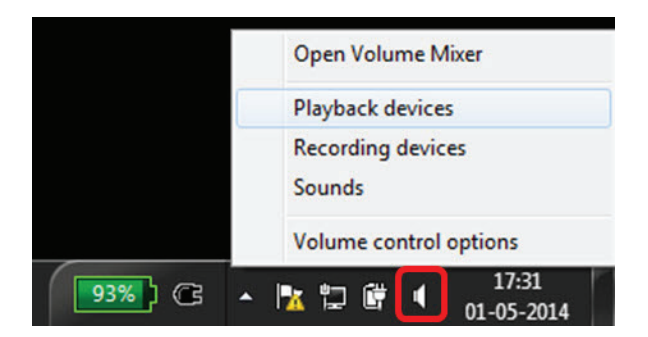

Windows 7 和 8

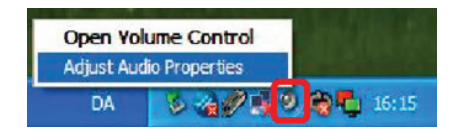

Windows XP

2. 把耳机 (Jabra UC Voice 550a MS) 设置为默认播放设备。

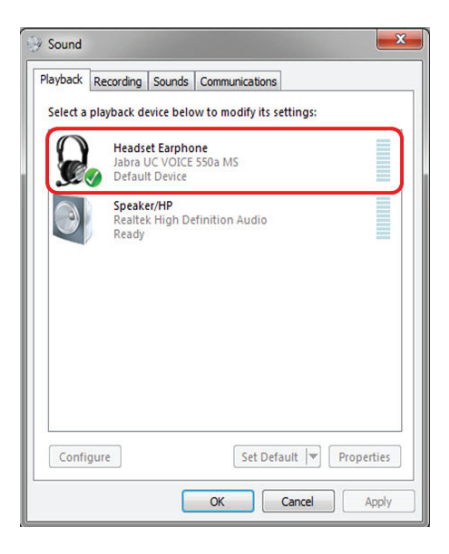

Windows 7 和 8

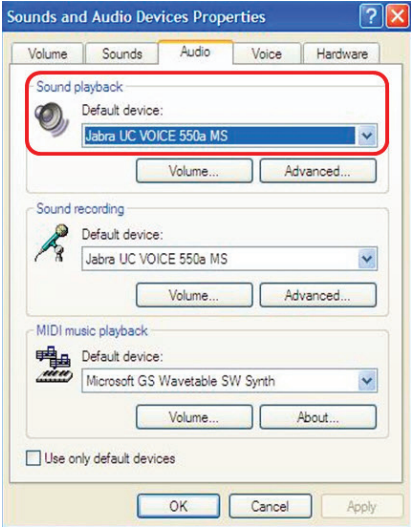

Windows XP

## **调节耳机**

将头带调节至耳机佩戴最服帖的位置。调节耳机吊臂,使麦克风与嘴的距离保 持在大约 2 厘米。

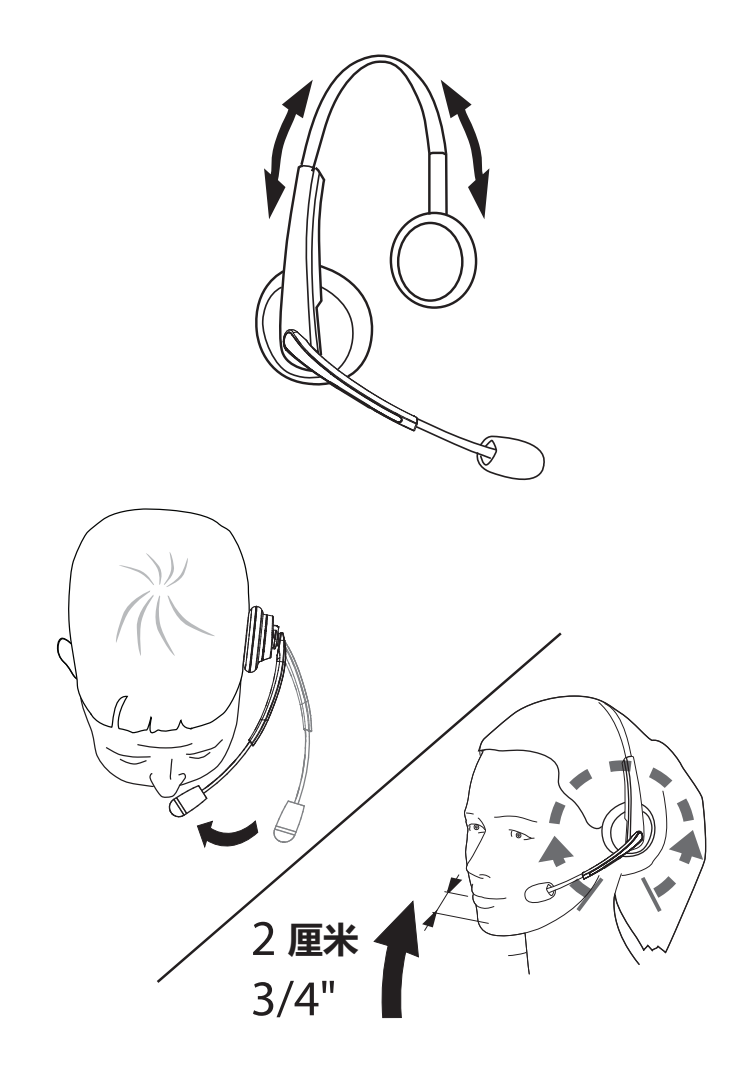

## **接听/挂断电话**

### **在电脑上接听来电**

当软电话有来电时,您会听到耳机上的铃声。通过以下任一操作接听来电:

- 1. 在软电话上接听来电。
- 2. 按耳机上的"电话"按钮, 如下所示。

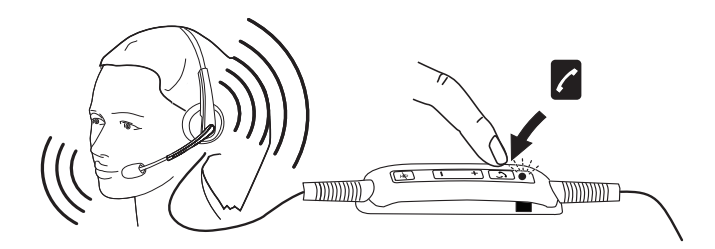

请注意, 当通过耳机接听电话时, "电话"按钮上方的 LED 指示灯将闪绿光。

## **在电脑上挂断电话**

通过以下任一操作终止通话:

- 1. 按软电话上的挂断电话按钮。
- 2. 按耳机上的"电话"按钮, 如下所示。

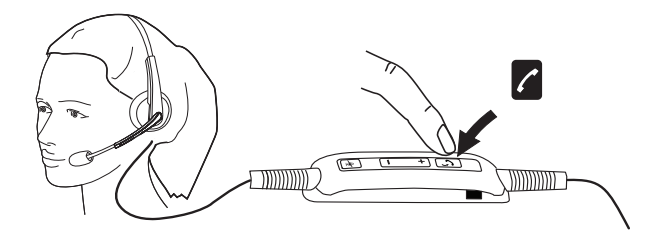

## **调节音量**

利用呼叫控制装置中间位置的 "+" 和 "–"按钮来调节音量。按"+"可调高 音量,按"–"可调低音量,如下图所示。

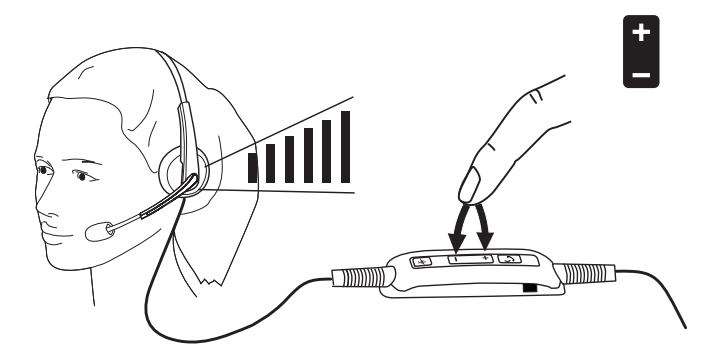

## **将通话设置为静音/取消静音**

按静音按钮可将麦克风静音和取消静音,如下所示。当麦克风设置静音时, LED 指示灯闪红光表示麦克风已静音;当麦克风取消静音时,LED 指示灯停止 闪红光。

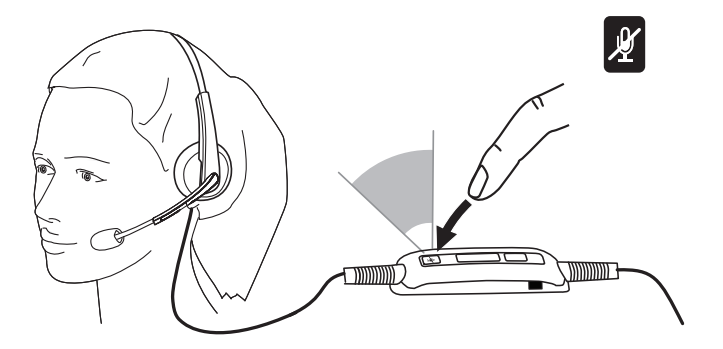

## **故障排除**

## **常见问题**

下表包含有关您在使用戴尔 Pro 立体声耳机 UC300 时可能遇到的常见问题及 其解决办法的一般信息。

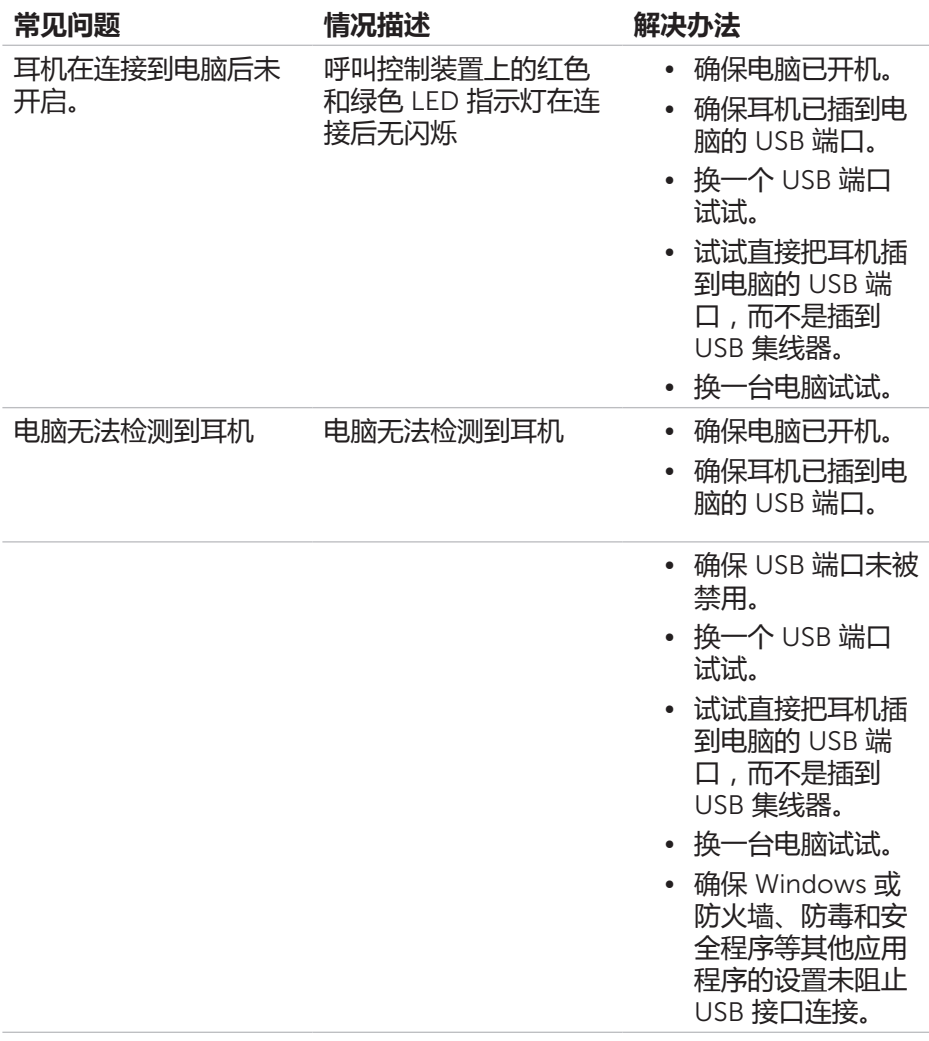

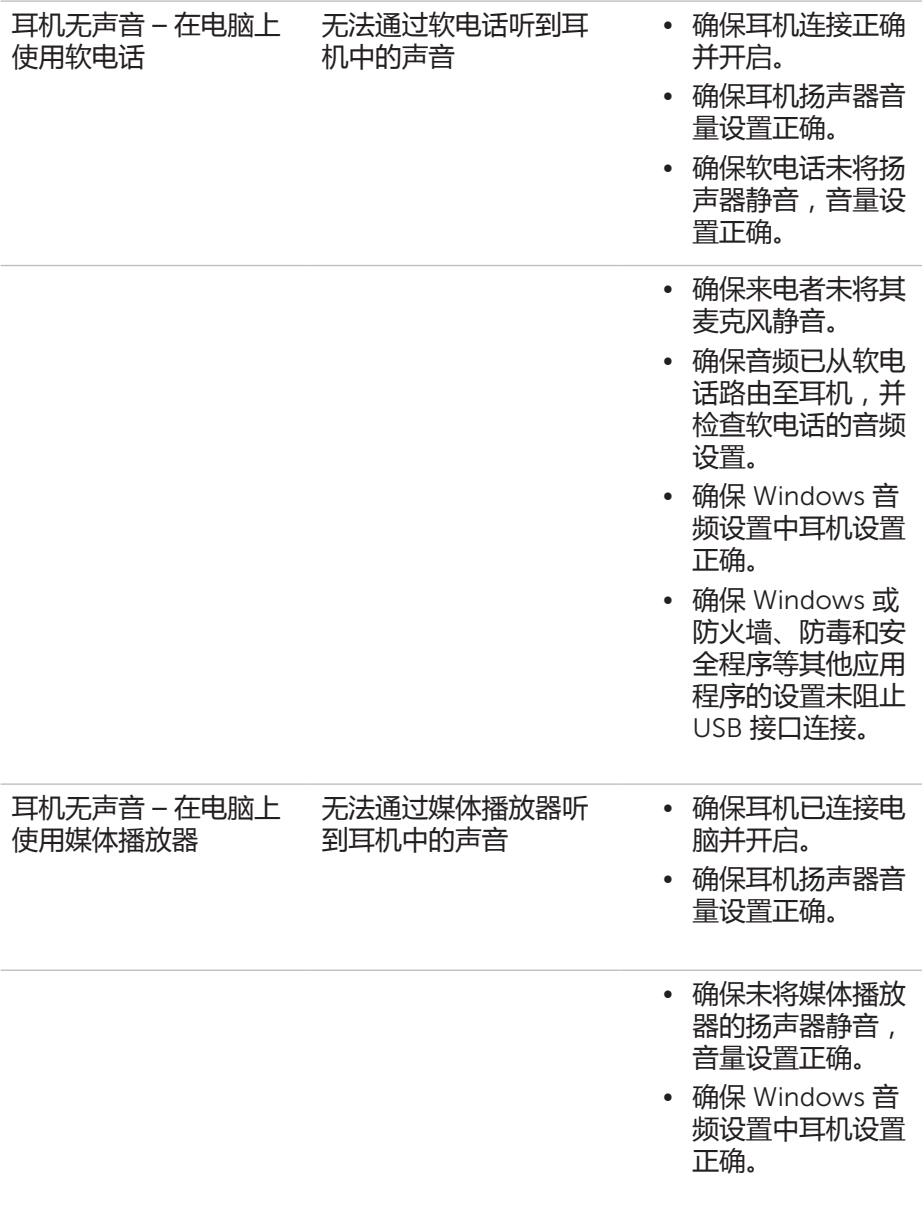

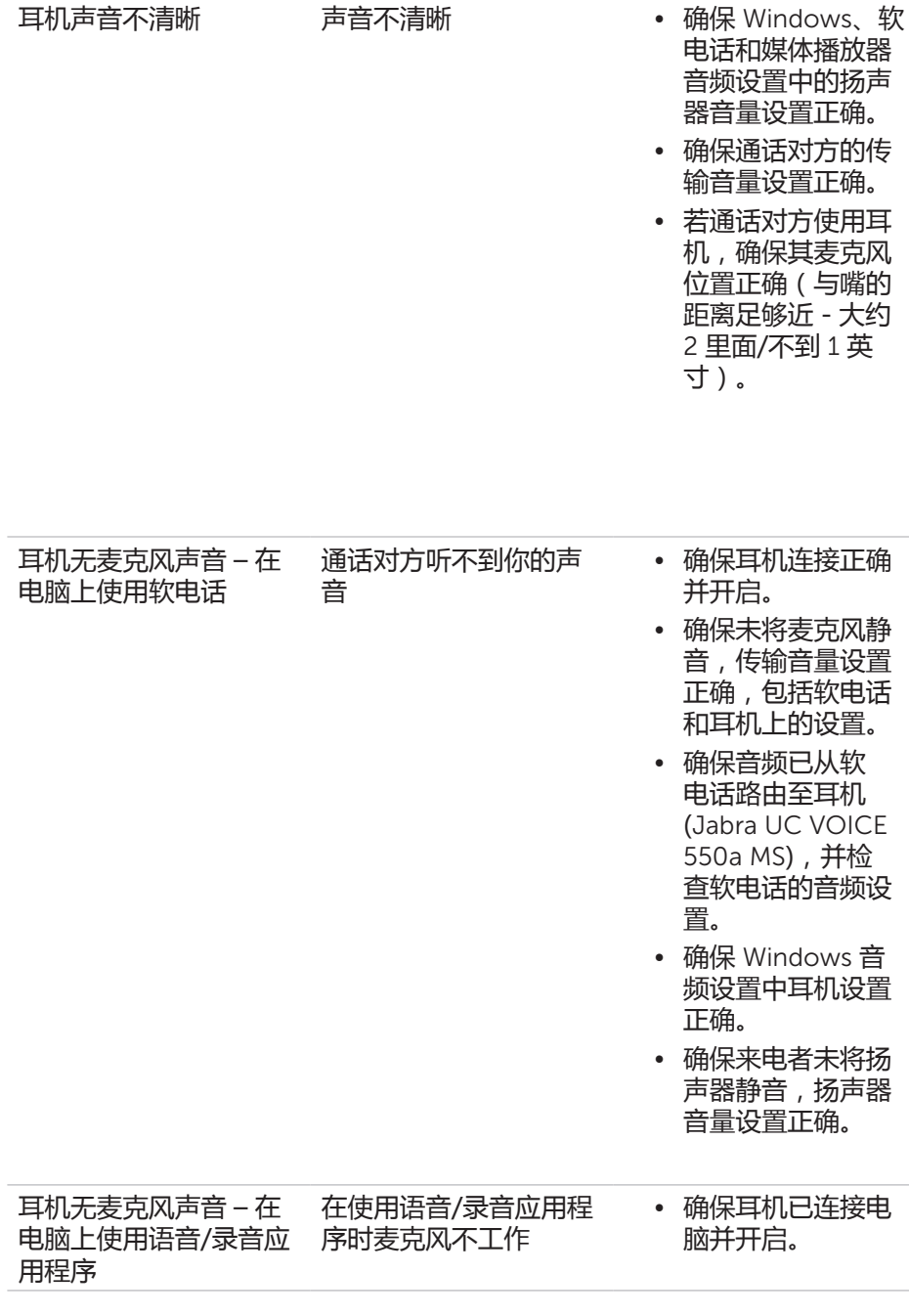

## **故障排除** │ 19

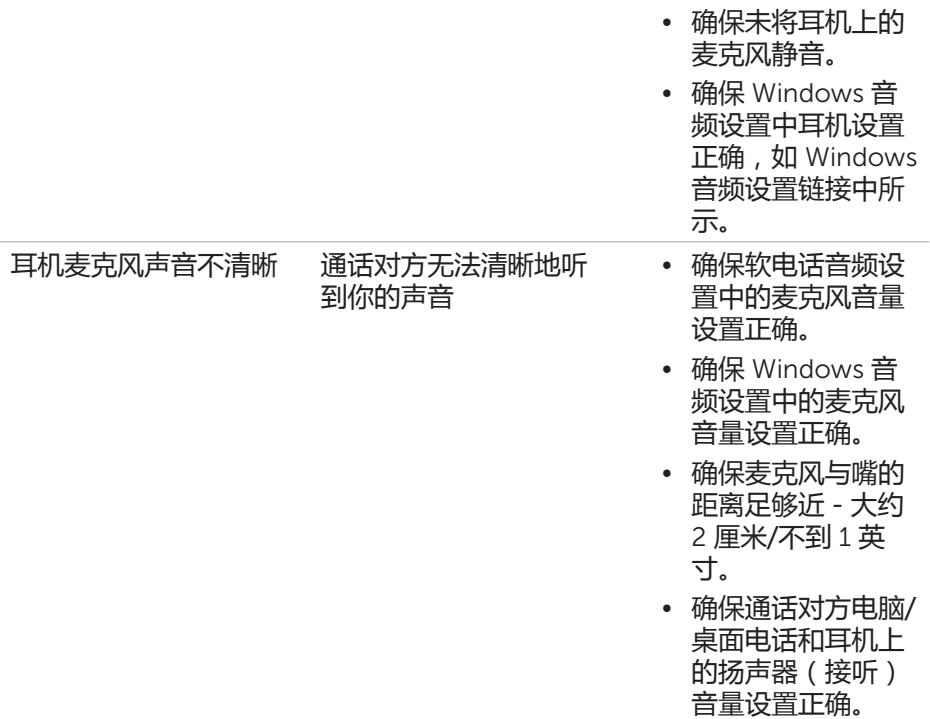

在接听/拨打电话时无法 暂停 Windows 媒体播 放器 在通话时无法暂停 Windows 媒体播放器中 的音乐

- 确保电脑上已安装 Jabra PC Suite。 下载 Jabra PC Suite 的最新版本, 并遵照 http://www.jabra. com/support/ jabra-pc-suite/ jabra-pc-suiteguide 上的安装指 南。
- • 打开 "Jabra Device Service" (Jabra 设备服 务)应用程序,选 择 "Preferences" (偏好)选项卡。
- • 确保已勾选 "Pause Windows Media Player when a call is initiated"(在通 话时暂停 Windows 媒体播放器)。

## **规格**

## **一般信息**

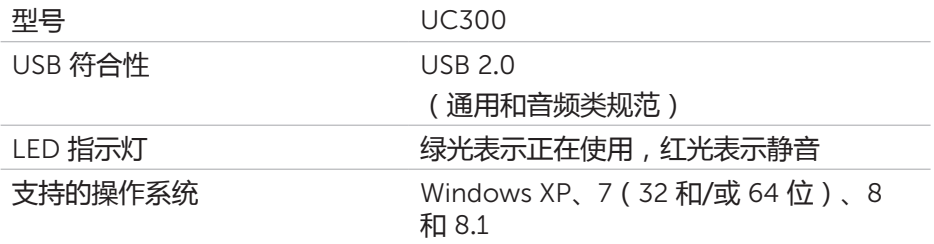

## **物理特性**

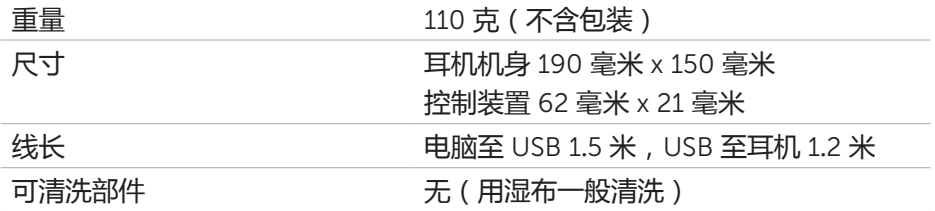

## **环境**

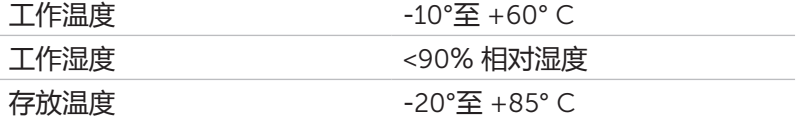

## **法定信息**

## **保修**

#### **有限保修和退货政策**

戴尔品牌产品提供 1 年有限硬件保修。若与戴尔整机设备一同购买,可享有该 设备的保修期。

### **适用于美国客户:**

本次购买以及您对本产品的使用需遵守戴尔的最终用户协议,协议全文参见 http://www.dell.com/terms。本文件中含有约束性仲裁条款。

### **适用于欧洲、中东和非洲客户:**

所出售和使用的戴尔品牌产品受到相关的国家消费者合法权益、您与任何零售 商签订的任何销售协议的条款(对您和该零售商适用)和戴尔的最终用户合约 条款的制约。

戴尔还可提供额外的硬件保修 – 有关戴尔最终用户合约和保修条款的完整详 情,请访问 http://www.dell.com,从"首页"底部的国家列表中选择您所在的 国家,然后点击"条款和条件"链接查看最终用户条款,或点击"支持服务" 链接查看保修条款。

#### **适用于非美国客户:**

所出售和使用的戴尔品牌产品受到相关的国家消费者合法权益、您与任何零售 商签订的任何销售协议的条款(对您和该零售商适用)和戴尔保修条款的制 约。戴尔还可提供额外的硬件保修 – 有关戴尔保修条款的完整详情,请访问 http://www.dell.com, 从"首页"底部的国家列表中选择您所在的国家,然后 点击"条款和条件"链接或"支持服务"链接查看保修条款。

**监管**

戴尔 Pro 立体声耳机型号:UC300 监管型号:HSC011

## **监管信息**

警告:合规责任方未明确批准对本设备进行变更或修改,此种行为可能让用户 对该设备的操作权限失效。

该设备经过测试且符合 FCC 规则第 15 部分中有关 B 类数字设备的限制规定。 此种限制规定旨在提供合理保护,防止在住宅安装中产生有害干扰。该设备会 产生、使用和放射无线电射频能量,若未按照说明进行安装和使用,可能会对 无线电通信产生有害干扰。

但本公司不保证在安装中一定不会发生干扰。

若该设备确实对无线电或电视接收产生有害干扰,此种干扰可通过开关本设备 来确定,建议用户采取以下一种或多种措施来消除干扰:

- • 调整和重新安置接收天线。
- • 增加本设备与接收器之间的距离。
- 将设备连接到另一条电路的电源插座上,与接收器所在电路分开。
- 如需帮助,请咨询经销商或有经验的无线电/电视技术人员。

该设备必须使用屏蔽电缆,确保遵守 FCC 的 B 类限制规定。

## **机构批准**

澳大利亚 (RCM)、加拿大 (IC)、欧盟/欧洲自由贸易联盟 (CE)、日本 (VCCI)、 墨西哥 (NOM)、新西兰 (RCM)、俄罗斯 (CU)、韩国 (KCC)、美国 (FCC)。